## .1 از طریق آدرس org.gigalib وارد سامانه شده و روی گزینۀ ثبت نام کلیک کنید.

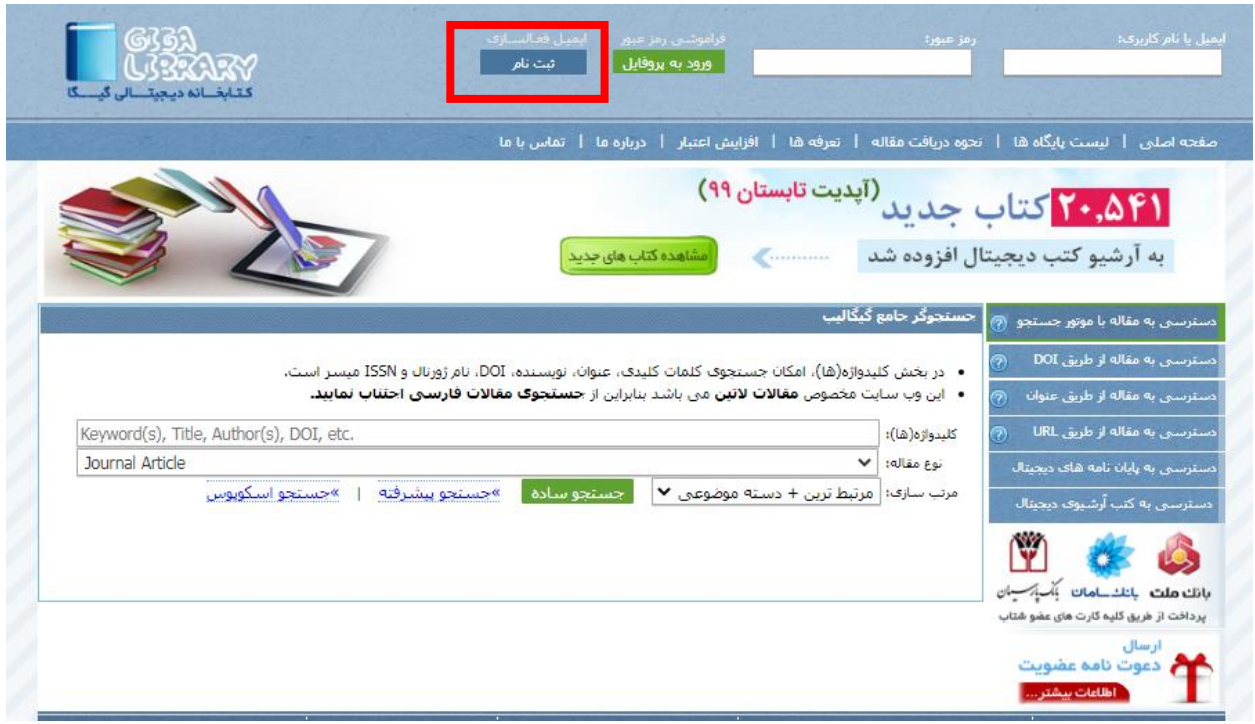

.2 فرم زیر را تکمیل نموده و مجدداً روی گزینۀ ثبت نام پایین فرم کلیک نمایید.

توجه: جهت پر کردن فرم، حتماً از ایمیل آکادمیک خود به آدرس uma.ac.ir@استفاده کنید.

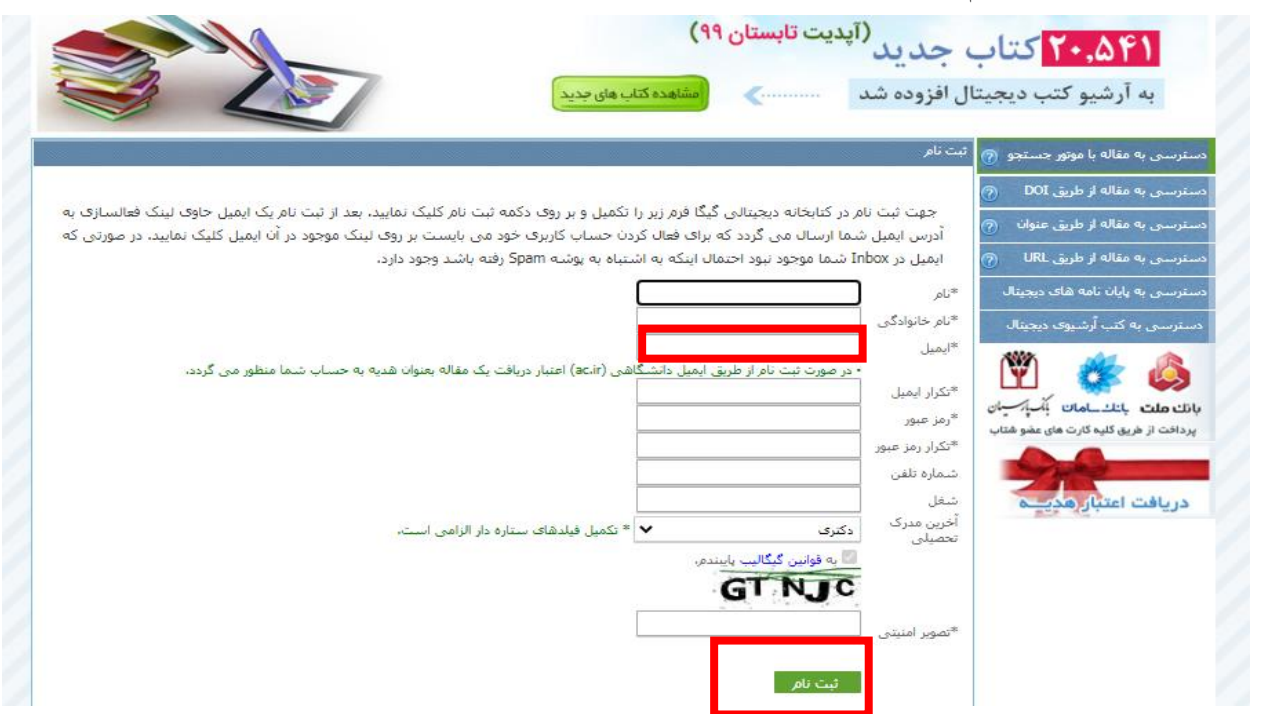

.3 به ایمیل آکادمیک خود مراجعه و روی لینک فعال سازی ارسال شده به ایمیلتان کلیک کنید )چنانچه ایمیل در inbox موجود نیست احتماالً به spam ارسال شده است.(

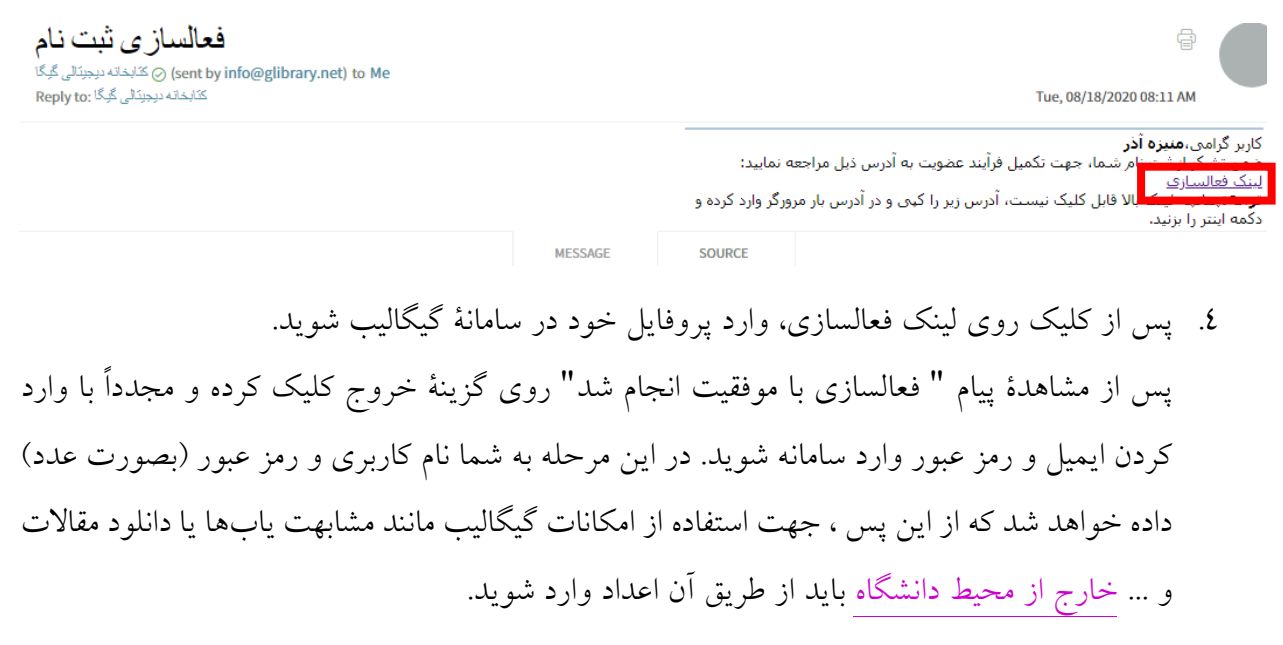

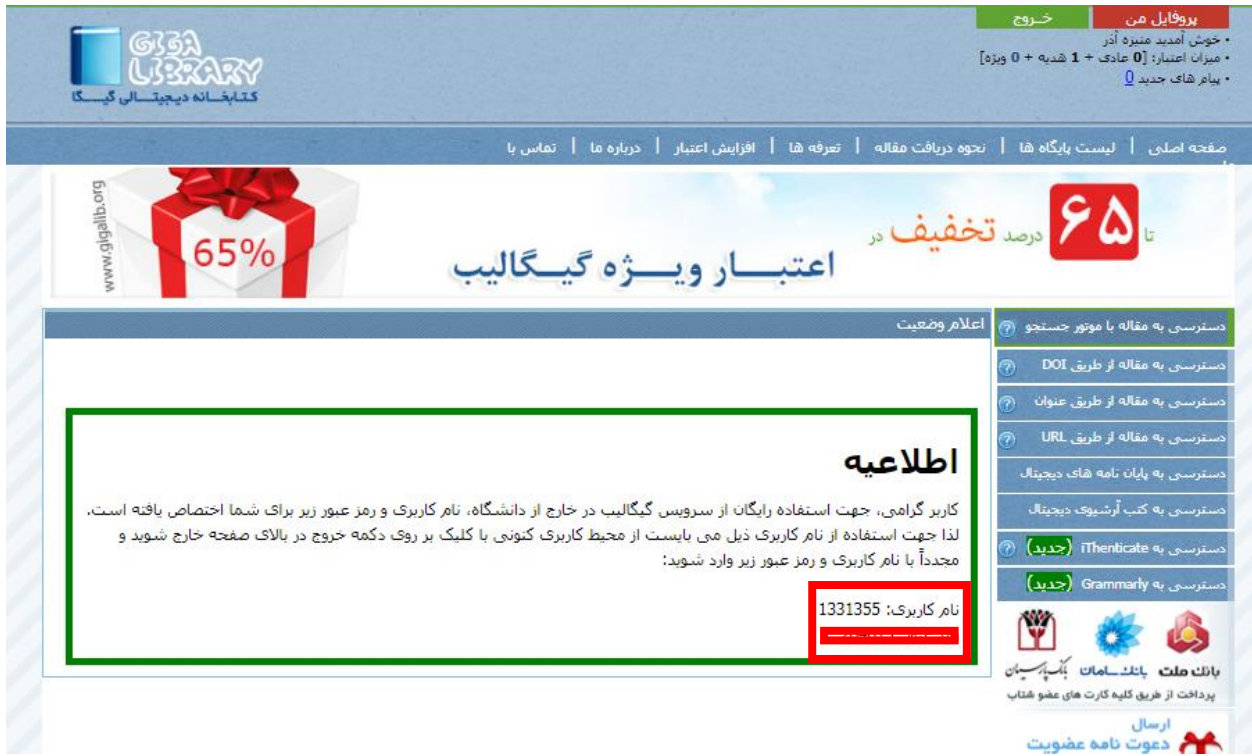

.5 مرحلۀ آخر وارد کردن نام کاربری و رمز عبور و ورود به سیستم جهت انجام مشابهت یابی یا تامین منبع میباشد.

الزم بذکر است نام کاربری و رمز عبوری که قبالً توسط برخی اساتید و دانشجویان جهت دسترسی و دانلود منابع از گیگالیب از کتابخانۀ مرکزی دریافت شده است همچنان معتبر بوده و قابل استفاده میباشد.

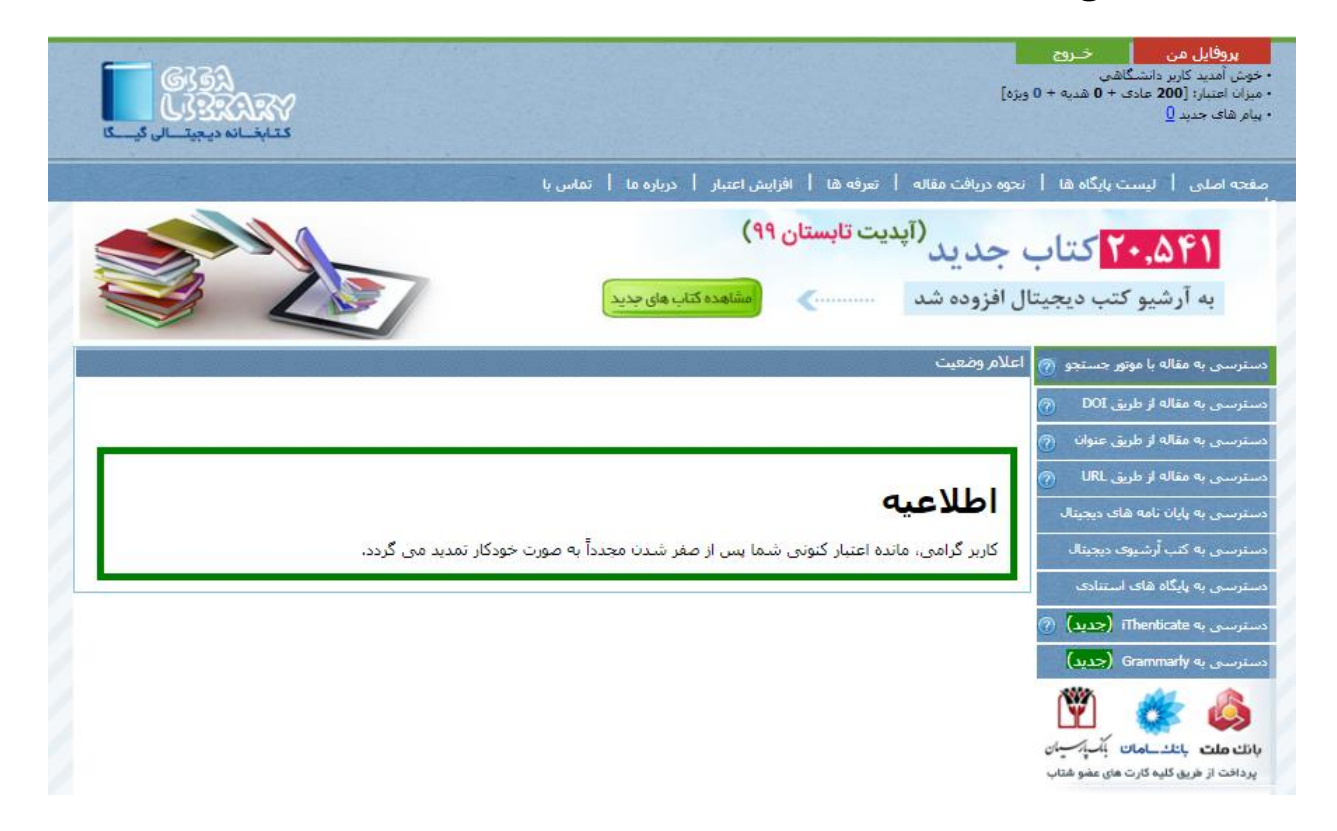

**کتابخانۀ مرکزی و مرکز اطالعرسانی دانشگاه محقق اردبیلی**

**بخش تامین پایگاههای اطالعاتی**